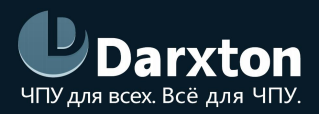

# EM3E

### ДРАЙВЕРЫ ШАГОВЫХ ДВИГАТЕЛЕЙ С ETHERCAT

### РУКОВОДСТВО ПО ЭКСПЛУАТАЦИИ

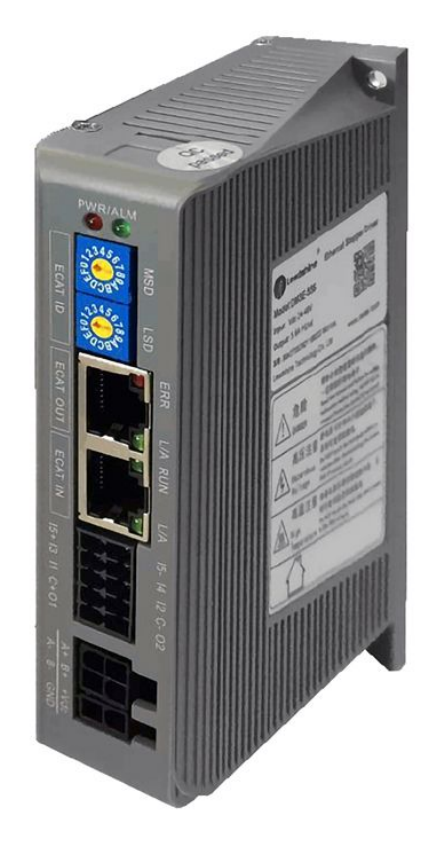

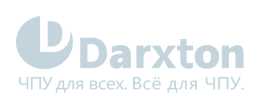

## СОДЕРЖАНИЕ

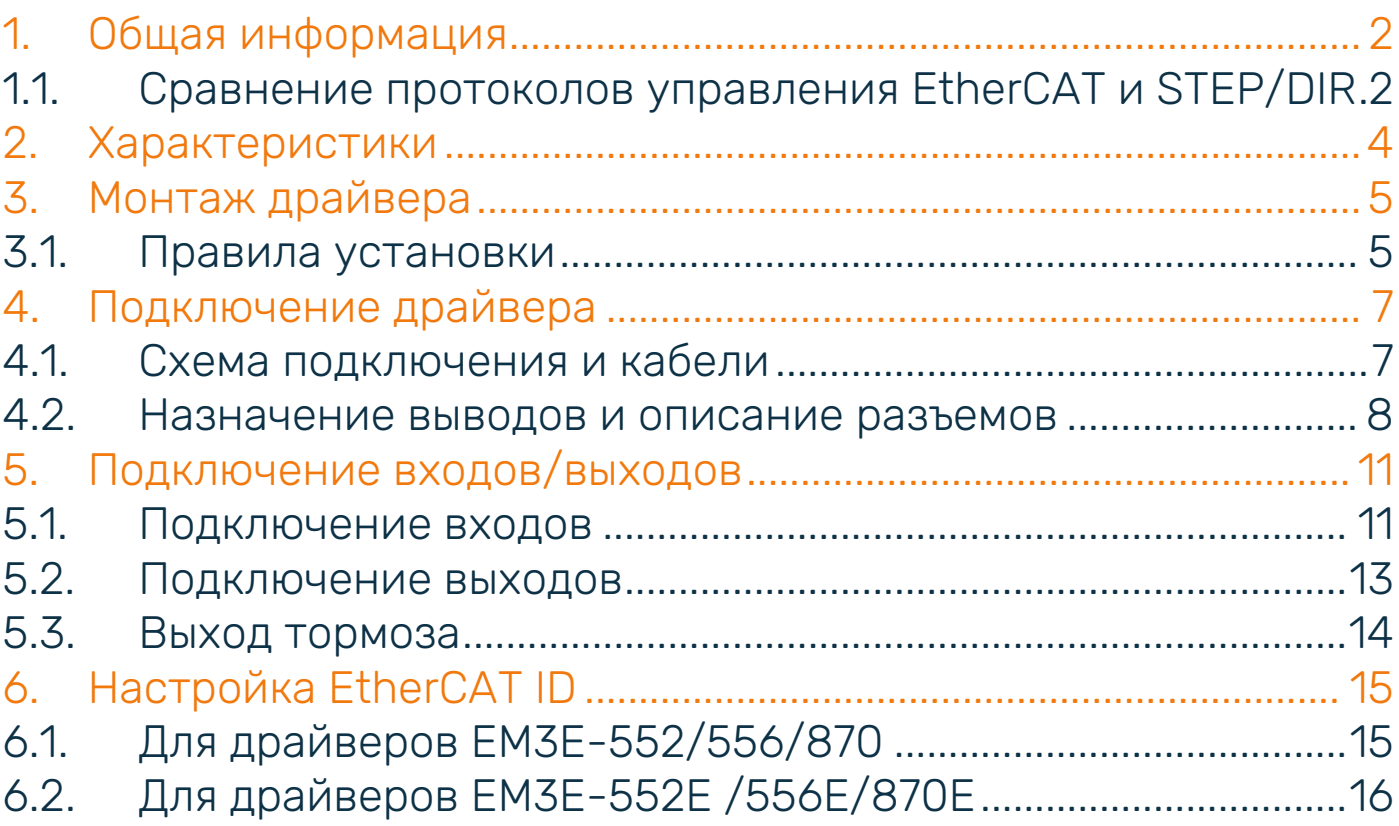

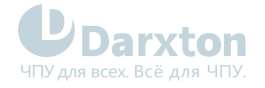

### <span id="page-2-0"></span>1.Общая информация

Драйверы шаговых двигателей серии EM3E поддерживают режимы управления CANopen over EtherCAT (CoE) и CiA 402, вместе с Profie Position (PP), Profie Veiosity (PV), Homing (HM) и Cyciic Synchronous Position (CSP). Поддерживается работа с большинством EtherCAT контроллеров и ПЛК таких брендов, как Leadshine, Beckhoff, Omron и других. Серия EM3E отличается повышенной надежностью, сверхнизким уровнем шума и наличием функции подавления резонанса на малых скоростях. Драйверы EM3E применяются в различных системах с ЧПУ и подходят для управления широким диапазоном шаговых двигателей (от 8 до 34 типоразмера NEMA).

Состав комплекта:

1. Ethercat-драйвер шагового двигателя Leadshine EM3E-522/556/870

Функциональные особенности:

- обеспечение низкого уровня шума и вибрации, плавности перемещений;
- режим управления CANopen over EtherCAT (CoE) с полной поддержкой CiA 402, 100Мб/с полный дуплекс;
- поддержка нескольких режимов работы: Profie Position (PP), Profie Veiosity (PV), Homing (HM) и Cyciic Synchronous Position (CSP);
- 5 цифровых входов, 2 оптоизолированных цифровых выхода, включая выходы ошибки и тормоза;
- защита от превышения напряжения, превышения тока, ошибки подключения;
- управление шаговыми двигателями NEMA 8, 11, 14,17, 23, 24, 34.

Буква "Е" в конце названия - это обозначение бюджетного варианта драйвера. Так, драйверы EM3E-522E/556E/870E отличаются (в сравнении EM3E-522/556/870) наличием 6 настраиваемых цифровых входов (вместо 5), usb порта для настройки параметров и DIP-переключателей для настройки EtherCAD ID (вместо поворотных переключателей).

### <span id="page-2-1"></span>1.1. Сравнение протоколов управления EtherCAT и STEP/DIR

EtherCAT — промышленный стандарт технологии Ethernet, в котором скорость синхронизации измеряется в наносекундах. В этом заключается огромное преимущество для тех систем, которые управляются через шины данных. Стандартные сигнальные кабели при управлении по протоколу STEP/DIR имеют недостаточную защиту от электромагнитных помех. При подключении по EtherCAT используются экранированные кабели, защищенные от помех, со встроенным механизмом обнаружения ошибок. При управлении по протоколу STEP/DIR контроллер ЧПУ или ПЛК должны быть подключены к каждому драйверу. При использовании технологии EtherCAT достаточно подключения к одному драйверу, а затем последовательно - к другим. Кроме того, максимальное расстояние подключения по EtherCAT составляет 100 м. Топология подключений показана на рисунках ниже.

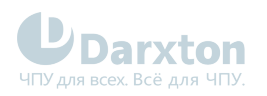

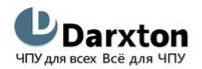

www.darxton.ru

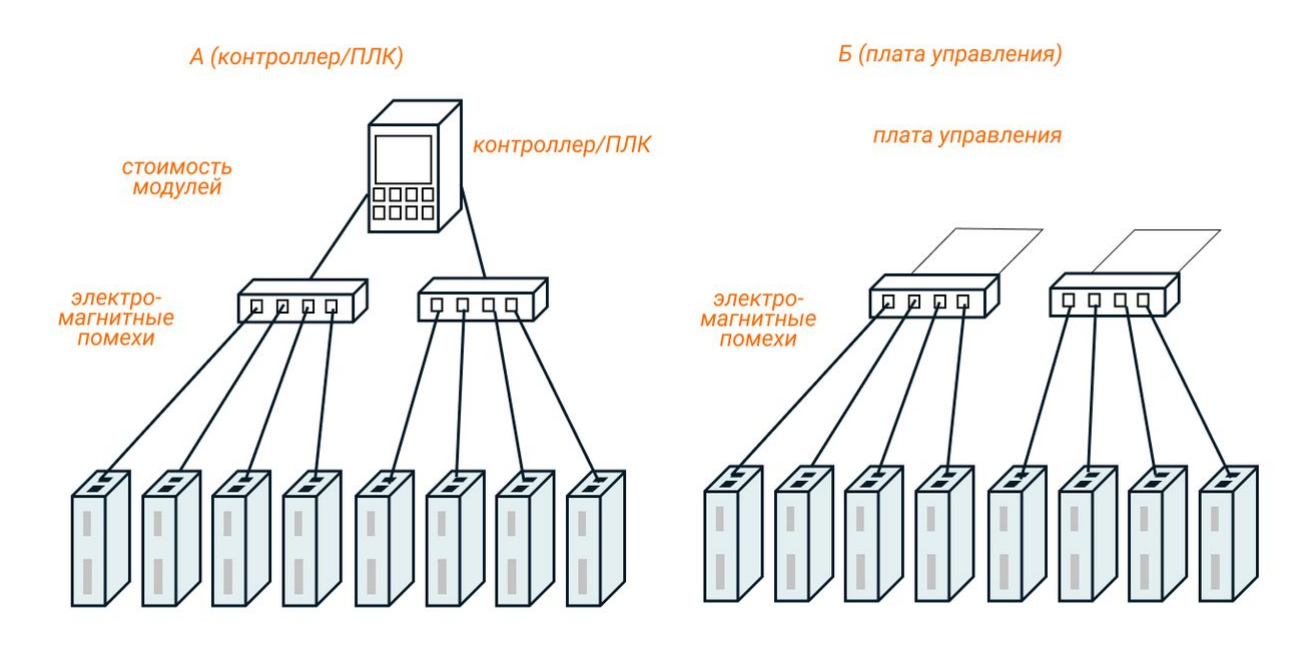

Рис. 1. Топология подключения по протоколу STEP/DIR

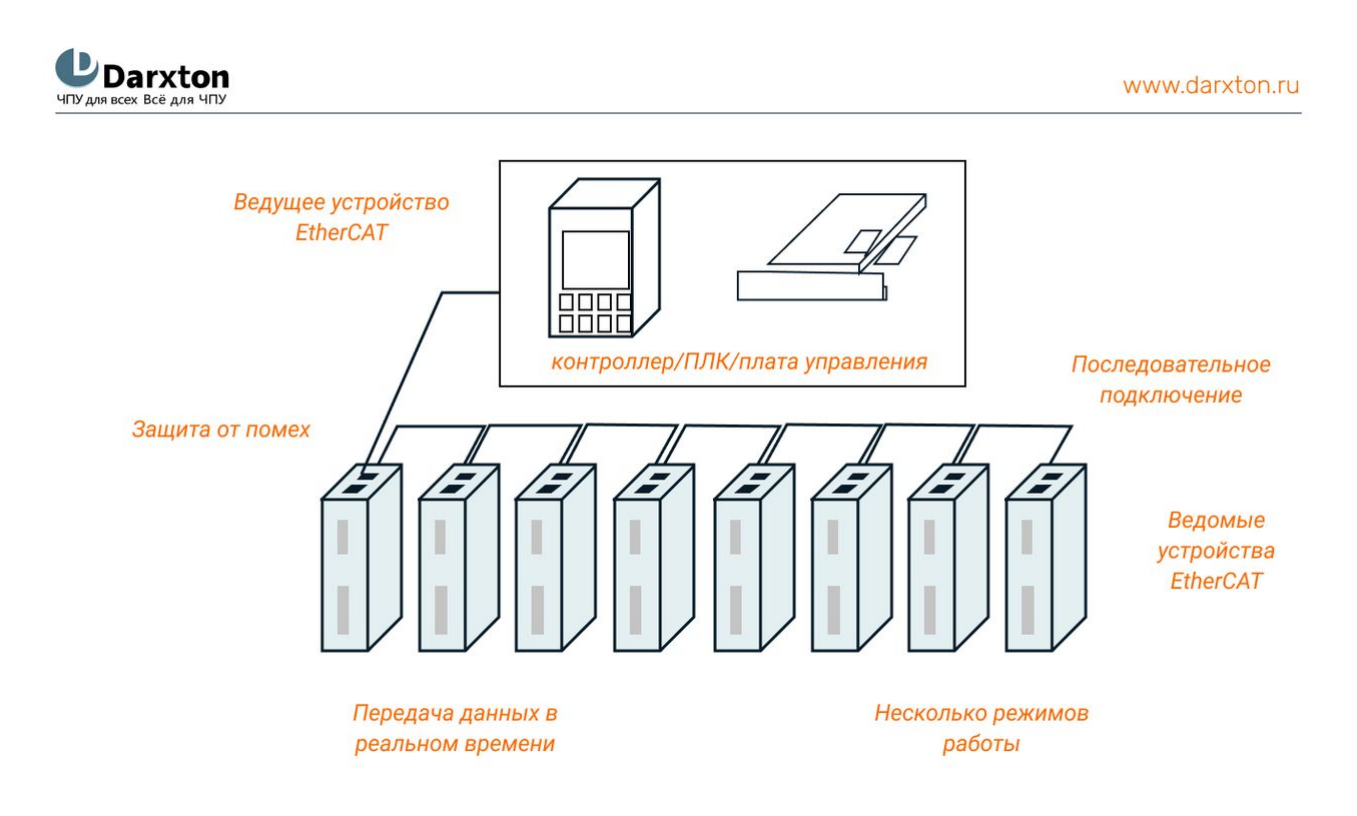

Рис. 2. Топология подключения по протоколу EtherCAT

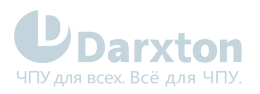

## <span id="page-4-0"></span>2.Характеристики

#### Табл. 1. Технические характеристики

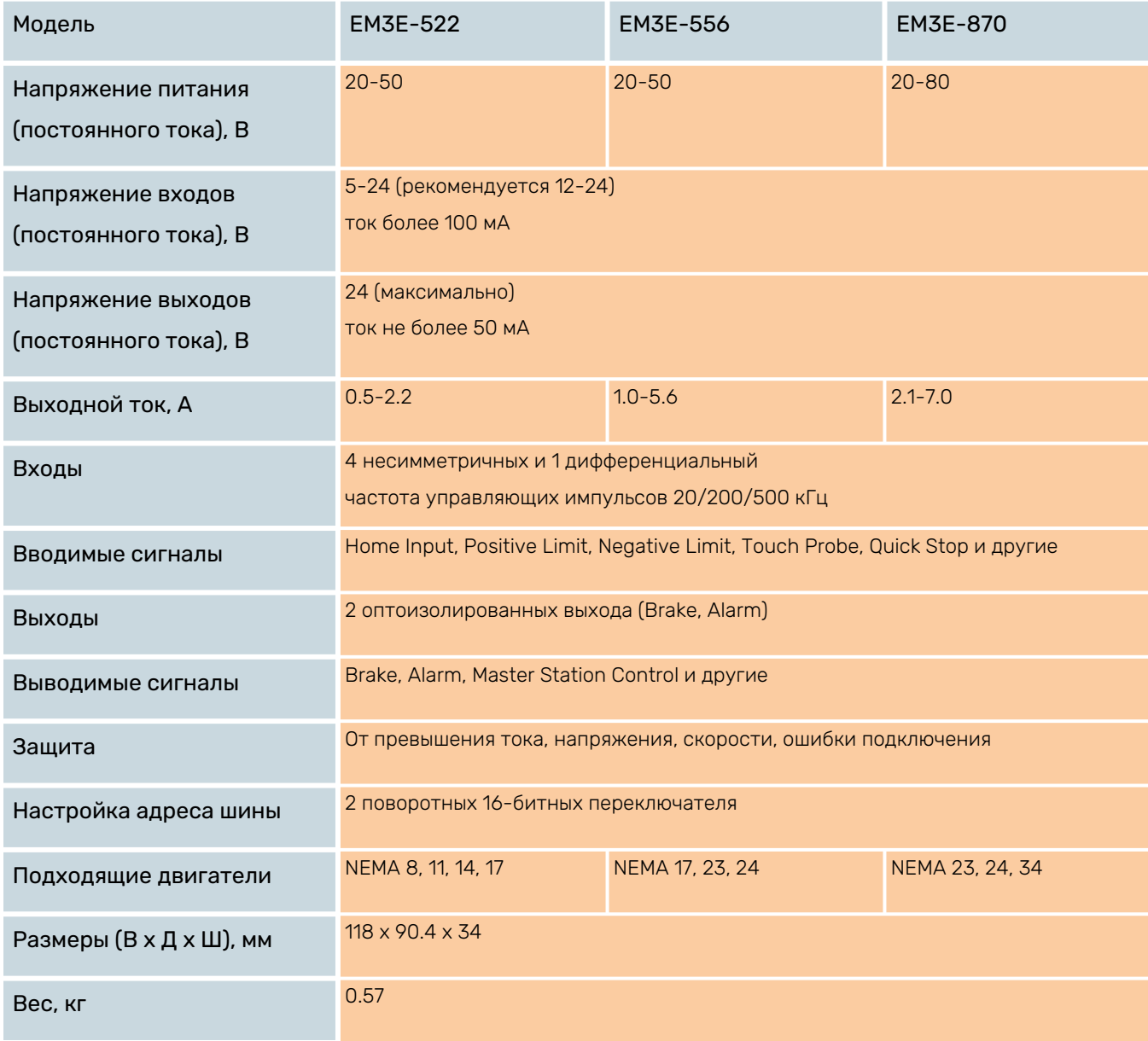

#### Табл. 2. Эксплуатационные характеристики

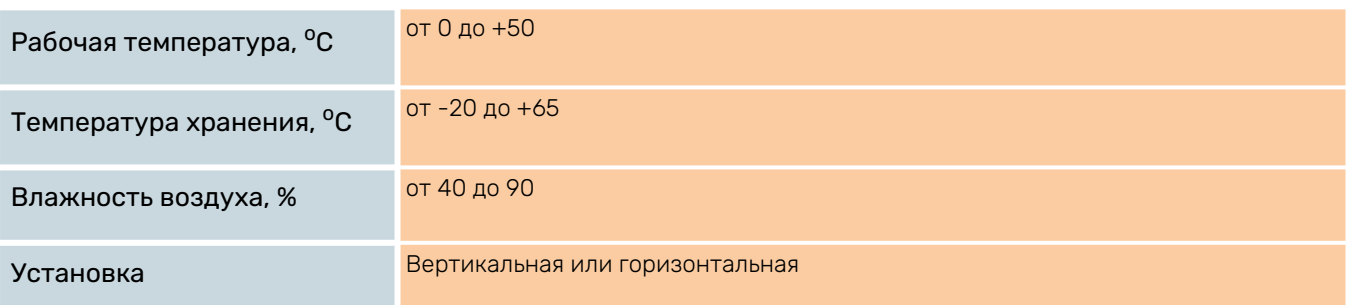

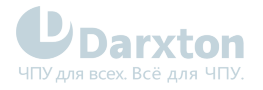

## <span id="page-5-0"></span>3.Монтаж драйвера

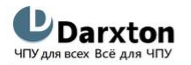

www.darxton.ru

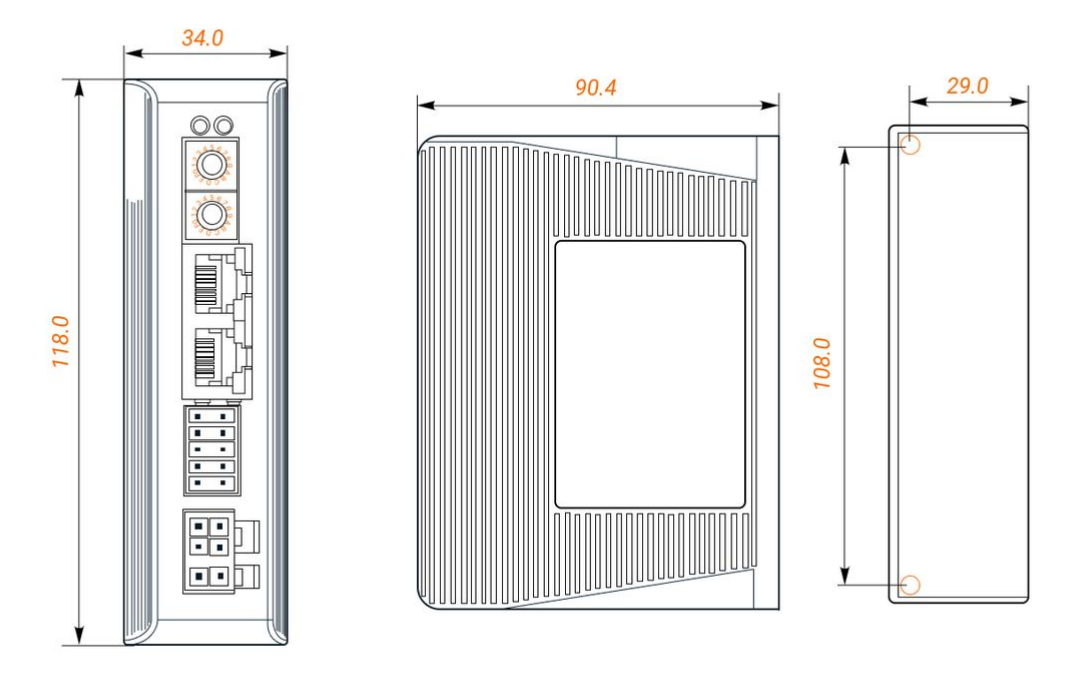

Рис. 3. Габаритные размеры драйвера серии EM3E

### <span id="page-5-1"></span>3.1. Правила установки

Неправильная установка может привести к неисправности драйвера или преждевременному выходу из строя драйвера и / или двигателя. Для предотвращения негативных последствий соблюдайте следующие правила монтажа:

- Устанавливайте драйвер в местах, не подверженных воздействию коррозионных или легковоспламеняющихся газов, а также горючих материалов.
- Устанавливайте драйвер в закрытом электрическом шкафу, изолированном от влаги и пыли, и не допускайте попадания прямых солнечных лучей.
- Устанавливайте драйвер перпендикулярно монтажной поверхности.
- Обеспечьте хорошую вентиляцию драйвера. Убедитесь, что все вентиляционные отверстия открыты и достаточно свободного пространства.
- Заземлите устройство и убедитесь, что провода заземления надежно подключены.

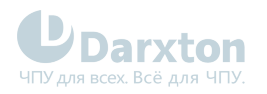

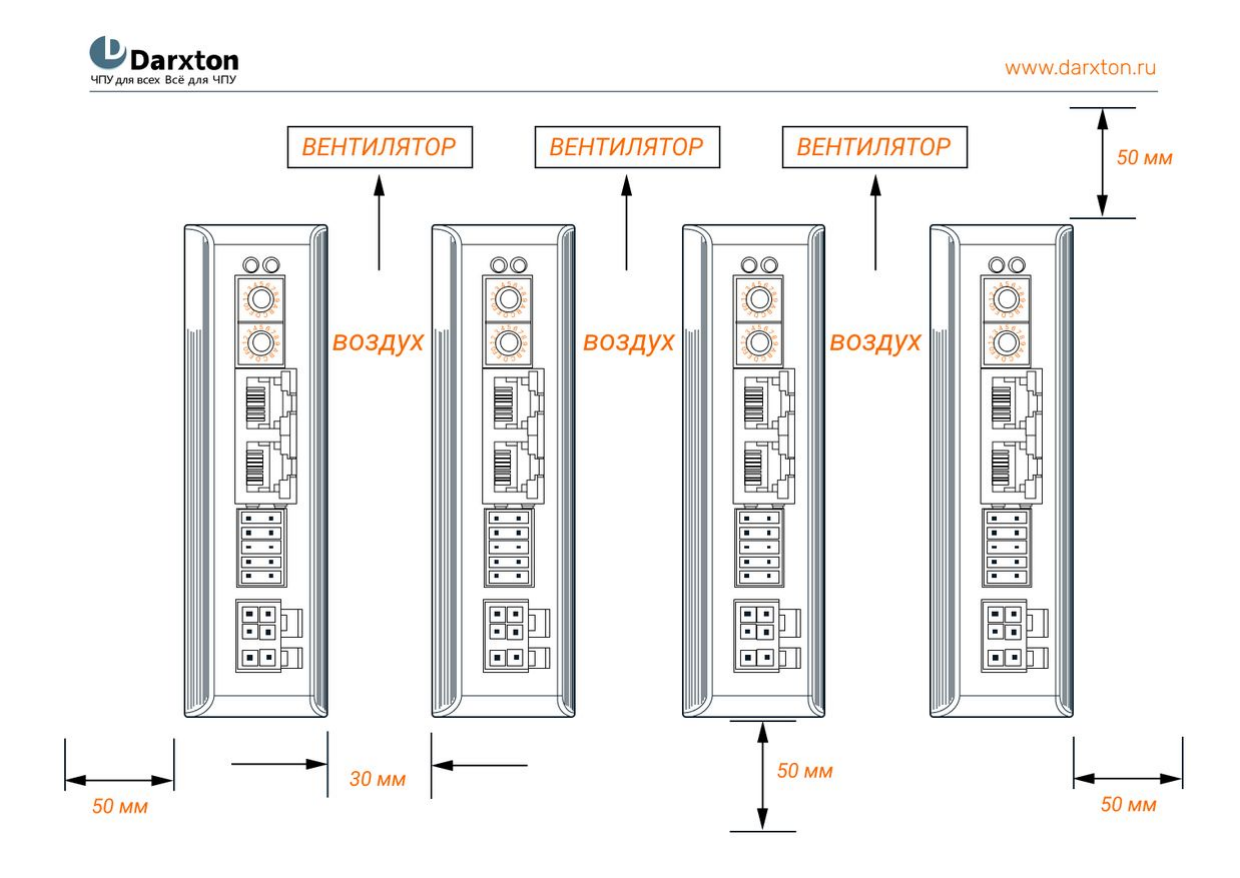

Рис. 4. Установочные размеры драйвера серии EM3E

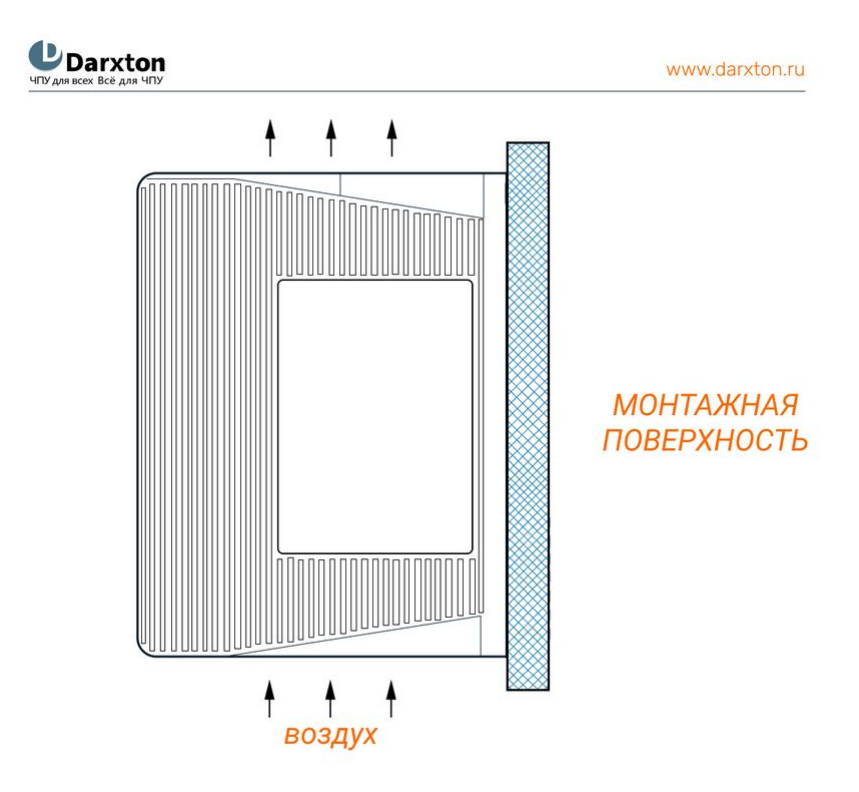

Рис. 5. Схема размещения драйвера серии EM3E

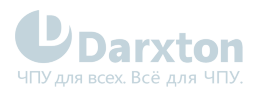

## <span id="page-7-0"></span>4.Подключение драйвера

### <span id="page-7-1"></span>4.1. Схема подключения и кабели

**L**<br>Darxton ЧПУ для всех Всё для ЧПУ

www.darxton.ru

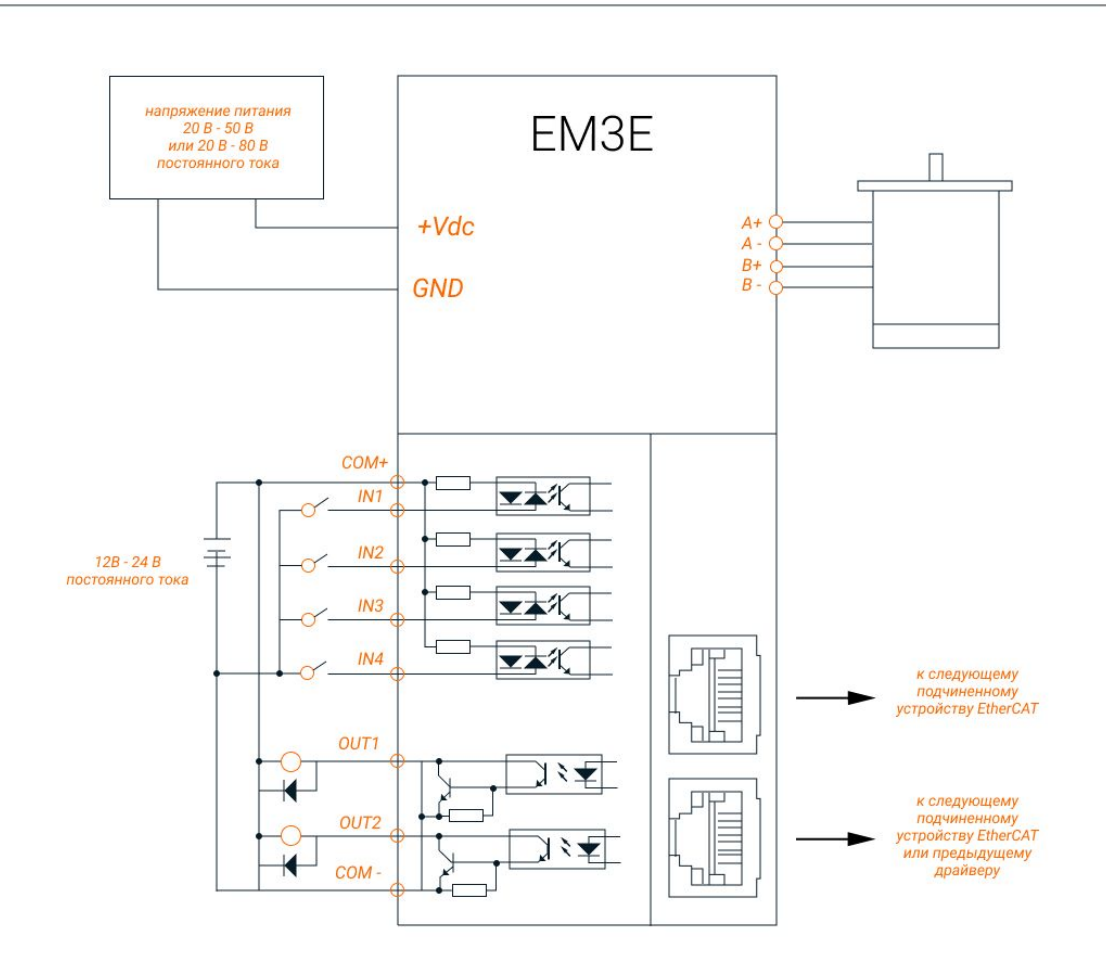

Рис. 6. Типовая схема подключений

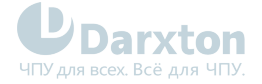

#### Требования к кабелю питания и кабелю подключения двигателя:

- Для кабелей +VDC, GND, A+, A-, B+, B- диаметр сечения должен быть ≥0.3 мм<sup>2</sup> (AWG15-22).
- Рекомендуется установить фильтр помех между источником питания и драйвером.

#### Требования к сигнальному кабелю ввода/вывода:

- Для кабелей I1- I4, I5+, I5-, C+, C-, 01, 02 диаметр сечения должен быть ≥0.12 мм<sup>2</sup> (AWG24-26).
- Рекомендуется использовать экранированную витую пару длиной до 3 м (лучше как можно короче).
- Для минимизации помех кабели ввода/вывода необходимо расположить максимально далеко от кабелей питания.

#### Требования к кабелю подключения Ethercat:

• Рекомендуется использовать Ethernet-кабель длиной до 100 м.

#### **Внимание!**  $\ddot{\bullet}$

- Не подключайте "на горячую" двигатель и энкодер при включенном драйвере.
- Проверьте соединения и убедитесь, что полярность напряжения в линии питания правильная.
- Убедитесь, что напряжение источника питания не превышает входного диапазона драйвера.
- При использовании двигателя с малым током измените выходной ток драйвера перед включением двигателя.
- Подождите 5 минут после выключения питания драйвера прежде чем переместить или переподключить его.

### <span id="page-8-0"></span>4.2. Назначение выводов и описание разъемов

**U**Darxton

www.darxton.ru

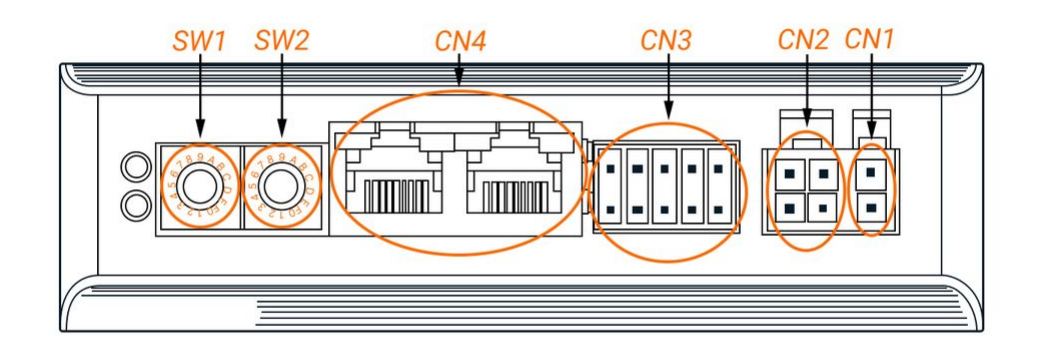

Рис. 7. Разъемы драйвера серии EM3E

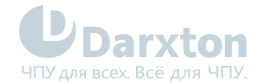

SW2

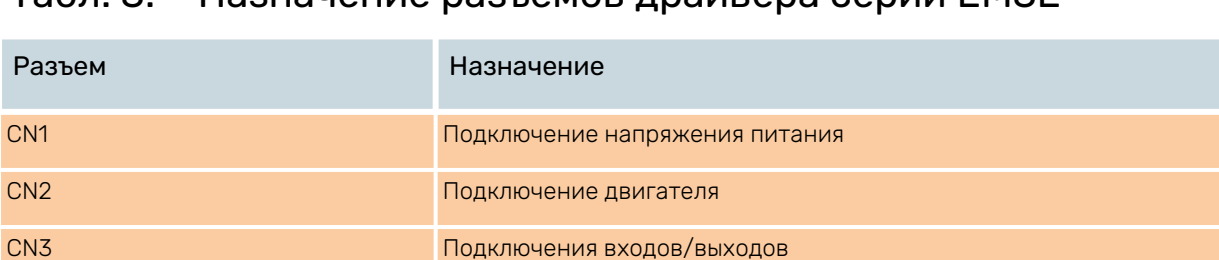

#### Табл. 3. Назначение разъемов драйвера серии EM3E

#### 4.2.1. Разъем CN1 (напряжение питания)

**SW1 ВИ** Поворотные переключатели настройки адреса

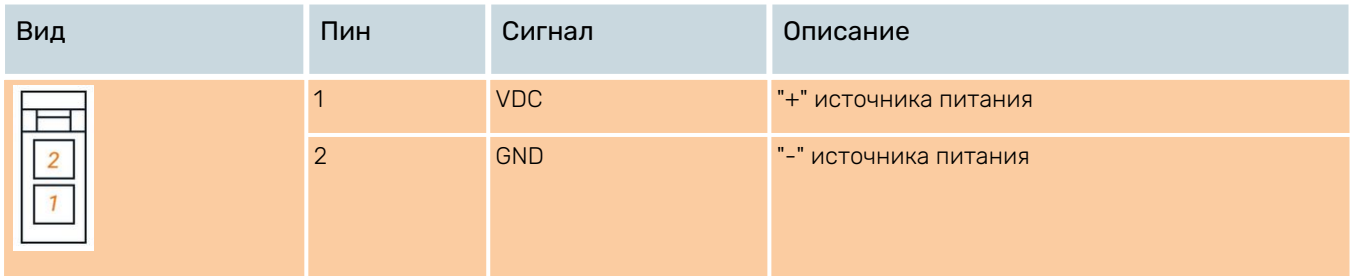

#### 4.2.2. Разъем CN2 (двигатель)

CN4 EtherCAT

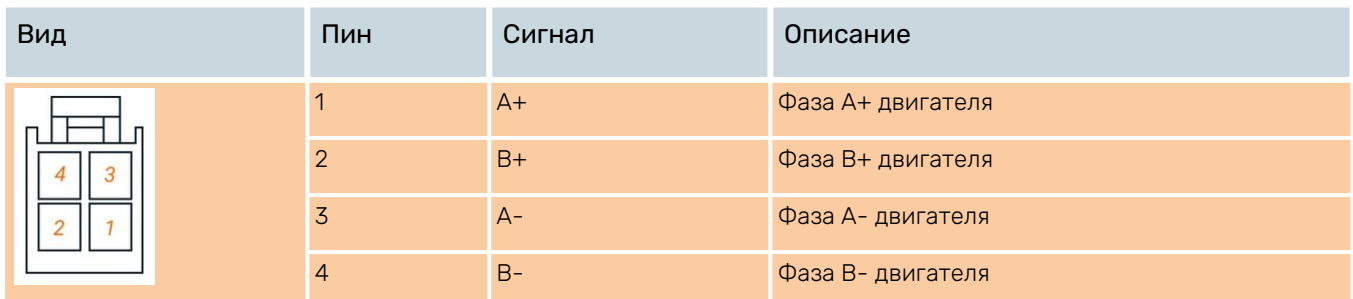

#### 4.2.3. Разъем CN3 (входы/выходы)

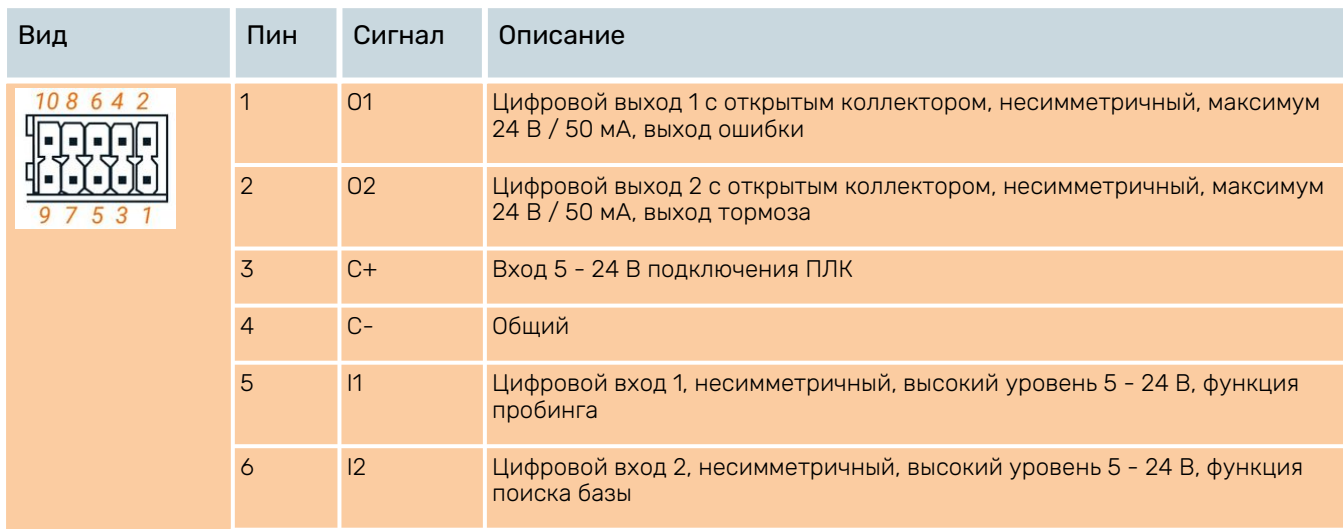

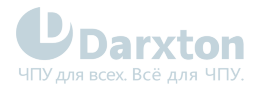

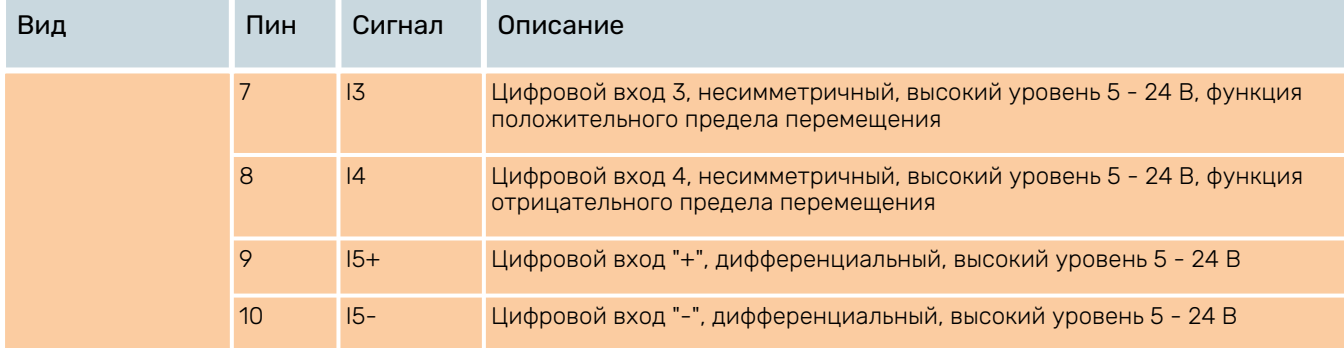

#### 4.2.4. Разъем CN4 (EtherCAT)

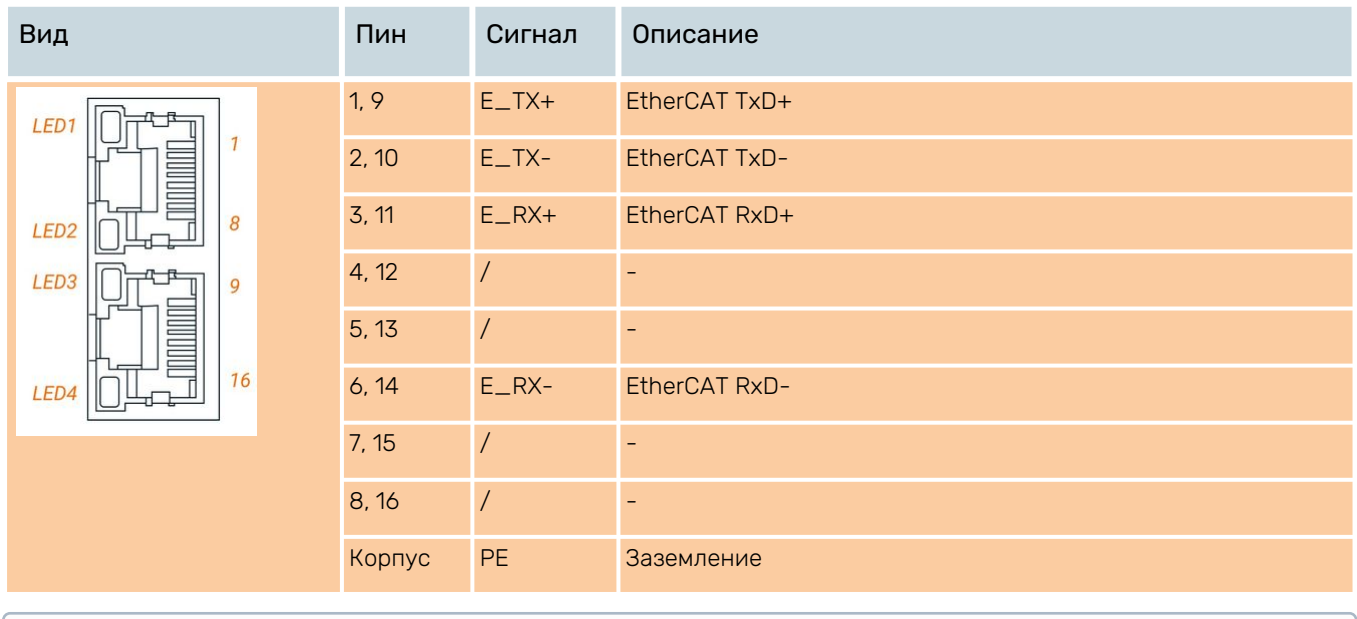

LED1 – зеленый индикатор входящего соединения

LED2 – зеленый индикатор исходящего соединения

- LED3 зеленый индикатор передачи данных
- LED4 красный индикатор ошибки

#### 4.2.5. Разъем Micro USB (для EM3E-522E/556E/870E)

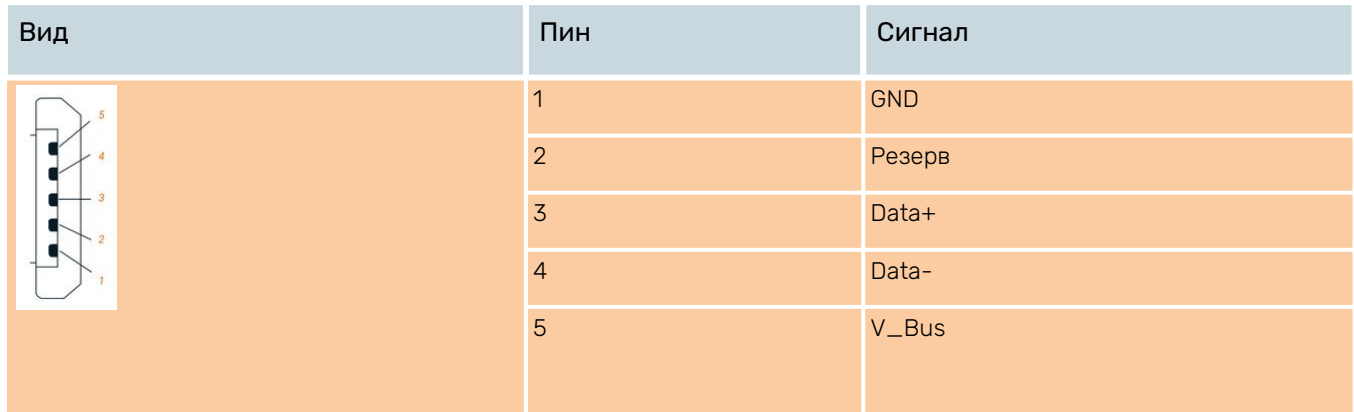

![](_page_11_Picture_1.jpeg)

### <span id="page-11-0"></span>5.Подключение входов/выходов

### <span id="page-11-1"></span>5.1. Подключение входов

В драйверах EM3E используются 2 типа входов: несимметричные и дифференциальные.

![](_page_11_Picture_5.jpeg)

www.darxton.ru

![](_page_11_Figure_7.jpeg)

Рис. 8. Схема подключения к несимметричным входам

![](_page_11_Figure_9.jpeg)

Рис. 9. Схема подключения к дифференциальному входу

 $\mathbf{A}$ 

1. Устройство управления (ПЛК, контроллер или плата управления) должно обеспечивать напряжение питания 12 - 24 В постоянного тока более 100 мА. Возможно использование напряжения питания 5 - 24 В.

2. При несоблюдении полярности подключения источника питания драйвер не будет работать.

![](_page_12_Picture_1.jpeg)

![](_page_12_Picture_357.jpeg)

![](_page_12_Picture_358.jpeg)

![](_page_13_Picture_1.jpeg)

### <span id="page-13-0"></span>5.2. Подключение выходов

![](_page_13_Figure_3.jpeg)

Рис. 10. Схема подключения к выходам

- 1. При подключении напряжения питания 12 24 В постоянного тока необходимо соблюдать полярность во избежание повреждения драйвера.
	- 2. Ток на выходе с открытым коллектором должен быть ниже 50 мА, напряжение не должно превышать 24 В во избежание повреждения драйвера.
	- 3. Для предотвращения повреждения драйвера необходимо использовать защитный диод.

#### Табл. 5. Параметры настройки цифровых выходов

![](_page_13_Picture_163.jpeg)

 $\blacktriangle$ 

![](_page_14_Picture_1.jpeg)

### <span id="page-14-0"></span>5.3. Выход тормоза

![](_page_14_Figure_3.jpeg)

![](_page_14_Figure_4.jpeg)

Внешнее реле и защитный диод должны быть подключены, как показано на схеме.

#### Табл. 6. Параметры настройки цифровых выходов

![](_page_14_Picture_106.jpeg)

![](_page_15_Picture_1.jpeg)

### <span id="page-15-0"></span>6.Настройка EtherCAT ID

### <span id="page-15-1"></span>6.1. Для драйверов EM3E-552/556/870

UDarxton

www.darxton.ru

![](_page_15_Picture_6.jpeg)

**MSD** 

**LSD** 

![](_page_15_Figure_9.jpeg)

Настройка ID ведомого устройства в драйверах серии EM3E может быть произведена тремя способами:

- 1. При помощи поворотных переключателей: при установленном нулевом значении 2151h пользователь может установить ненулевое значение при помощи двух поворотных переключателей. EtherCAT ID драйверов представляет собой шестнадцатеричное значение, которое определяется положением поворотных переключателей MSD и LSD. Например, при MSD=A и LSD=8 в десятичной форме ID=168. EtherCAT ID адрес активируется после перезагрузки устройства.
- 2. При помощи чтения EtherCAT-контроллера ведомого устройства (ESC): ведущее устройство может автоматически настроить ID из адреса 0004h энергонезависимой памяти ESC, если значение объекта 2051h равно 0, и оба поворотных переключателя установлены в нулевое положение. Установленное значение ID подключенного устройства вступит в силу после перезагрузки.
- 3. При помощи словаря объектов: при значении объекта 2151h, равном 0, значение адреса 2150h будет значением ID ведомого устройства, и вступит в силу после сохранения параметров и перезагрузки.

![](_page_16_Picture_1.jpeg)

### <span id="page-16-0"></span>6.2. Для драйверов EM3E-552E /556E/870E

8-битные DIP-переключатели SW1-SW7 используются для установки идентификатора ведомого устройства, SW8 используется для самопроверки.

#### 6.2.1. SW1-SW7

Идентификатор ведомого устройства можно установить тремя способами:

![](_page_16_Picture_273.jpeg)

Идентификатор ведомого устройства может быть установлен на значение, отличное от нуля, с помощью переключателей SW1-SW7 согласно таблице ниже.

#### Табл. 7. Установка Slave ID с помощью DIP-ключей SW1-SW7

![](_page_16_Picture_274.jpeg)

Для активации идентификатора необходима перезагрузка (переподключение питания)! OFF=1, ON=0

ID = SW1\*(1)+ SW2\*(2)+SW3\*(4)+SW4\*(8)+SW5\*(16)+SW6\*(32)+SW7\*(64)

#### 6.2.2. SW8

SW8 используется для самотестирования, при значении OFF у SW8 самотестирование отключено, при значении ON у SW8 самотестирование активируется, двигатель со скоростью 0.2 об/сек пробежит туда-сюда 5 кругов.